### **Porovnání instalací linuxových distribucí – Fedora x Debian Administrace počítačových sítí (2010/2011)**

## **1 Zadání**

Zkusit zinstalovat dvě různé distribuce včetně Xwindows a serveru Apache, porovnat a popsat kdy a co je lepší. (Dvojice - kombinace z: Debian, Fedora, Slackware, Suse, Ubuntu (navrhněte další, ale nepříbuznou). 10 kombinací.)

# **2 Postup**

Na počítači s MS Windows jsem zprovoznil virtualizační software VMware server, pomocí kterého jsem si vytvořil dva virtuální počítače, na které jsem nainstaloval 2 linuxové distribuce. Použil jsem linuxouvou distribuci Fedora a Debian.

# **3 Použité prostředky:**

## *3.1 ISO obrazy linuxových distribucí*

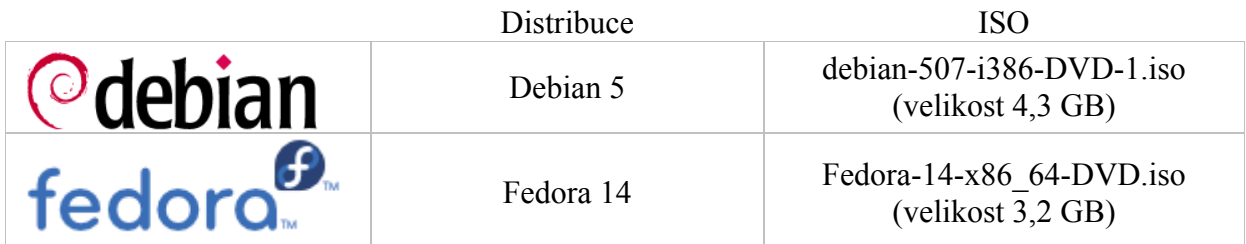

### *3.2 Virtualizační software*

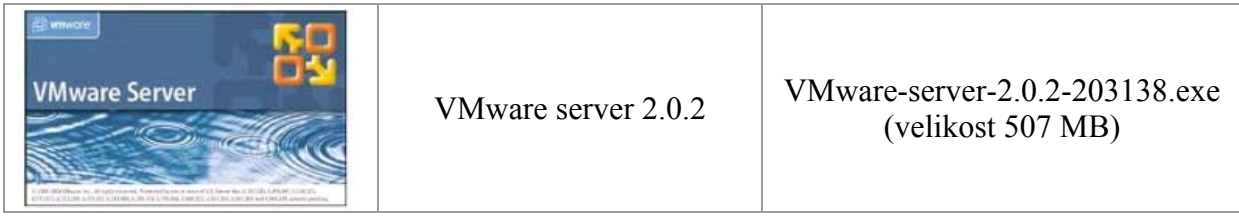

## *3.3 Operační systém hostujícího počítače*

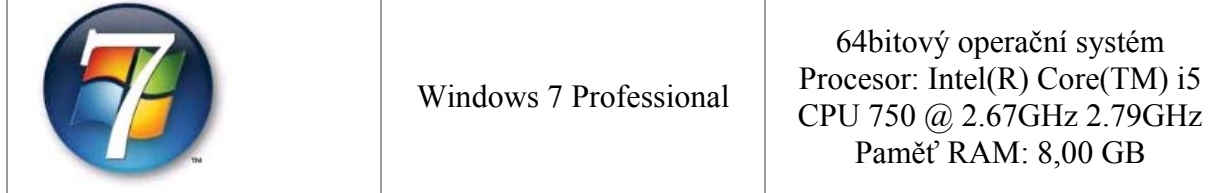

## **4 VMware Infrastructure Web Access**

Správa virtuálních počítačů pomocí VMware Infrastructure Web Access.

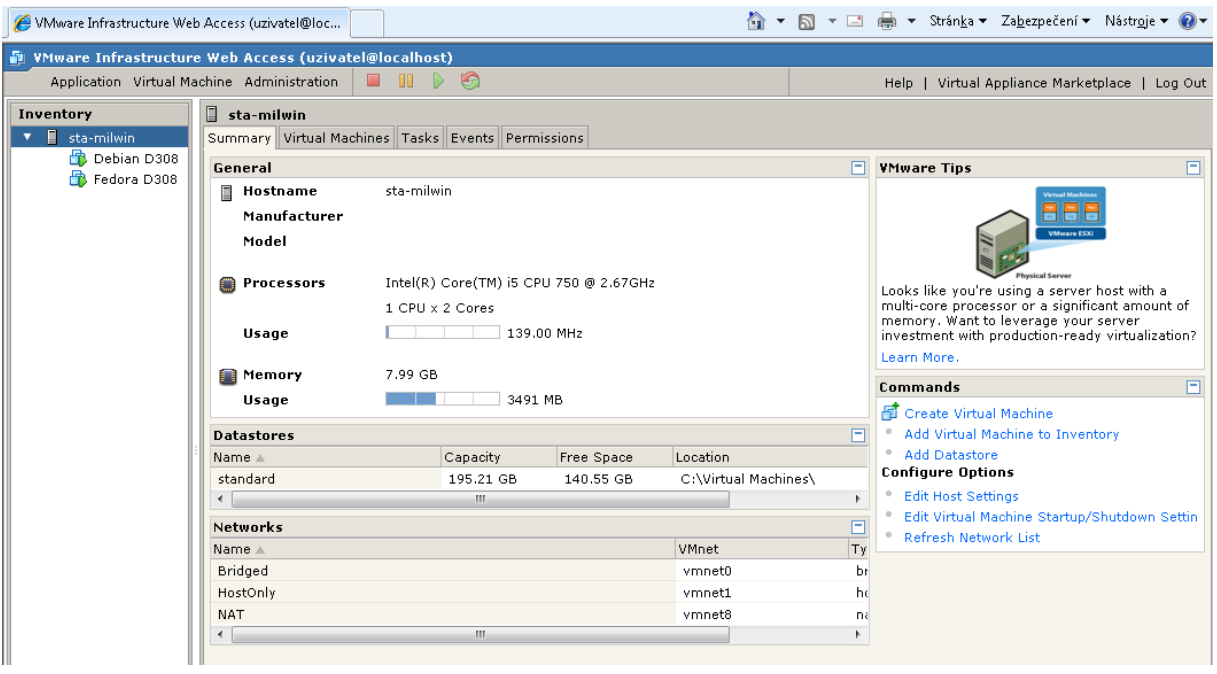

#### **5 Vlastní instalace**

Provedl jsem instalaci obou distribucí. V průběhu instalace jsem pořizoval printscreeny, které slouží k vytvoření si představy o instalaci jednotlivých distribucí. U obou distribucí byl průběh prakticky totožný a dá se shrnout do následujících bodů:

- bootování z instalačního CD (v mém případě z ISO obrazu připojeného jako CD-ROM)
- výběr jazykové verze
- výběr klávesnice
- volba jména počítače a domény
- rozdělení a formátování pevného disku
- volba časového pásma
- vytvoření uživatele a jeho hesla
- volba programů k instalaci
- vlastní instalace (kopírování souborů na disk)
- restart
- první spuštění počítače
- vytvoření úvodní stránky "index.html" pro server Apache

Printscreeny z vlastní instalace jsou součástí přílohy 1 (Debian) a 2 (Fedora).

## **6 Zprovoznění webového serveru Apache**

Zprovoznění webového serveru se u obou distribucí lehce liší.

#### *6.1 Apache a Debian*

V případě distribuce Debian bylo nutné zvolit instalaci webového serveru Apache. Poté však již server automaticky po startu nabíhal a byl dostupný i z okolních počítačů.

#### *6.2 Apache a Fedora*

Ve Fedoře se sice webový server Apache nainstaloval automaticky se základní instalací, ale nespouštěl se automaticky po startu systému. Toto bylo nutné nastavit. Dále bylo nutné vytvořit díru ve firewallu, aby webový server byl dostupný i z okolních počítačů.

#### *6.3 Dostupnost www serveru DebianD308 (přístup z PC s Fedorou)*

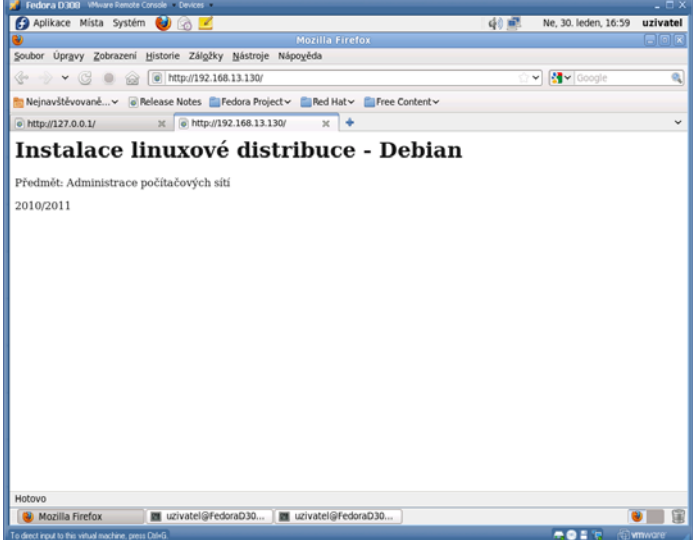

*6.4 Dostupnost www serveru FedoraD308 (přístup z PC s Debianem)* 

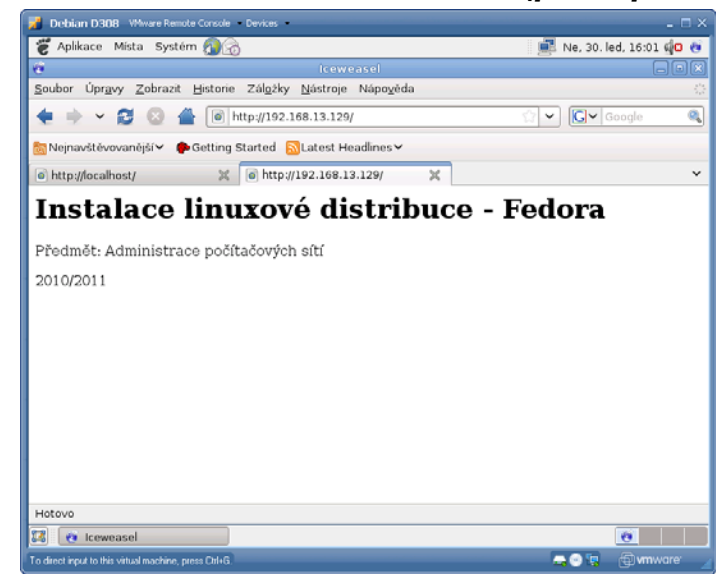

# **7 Závěr**

Instalace operačního systému linux byla v obou případech bezproblémová a navzájem se až na detaily nelišící. Zprovoznění webového serveru Apache je pro uživatele se základními znalostmi systému linux také jednoduchá. Pro výběr instalace bych jako rozhodující tedy viděl spíše uživatelské sympatie než obtížnost zprovoznění serveru.

Za distribucí Fedora stojí komunita podporovaná firmou RedHat, pro níž distribuce Fedora slouží jako testovací prostor pro komerčně prodávanou verzi RedHat Enterprise Linux.

Distribuce Debian je vyvíjena asi nejpočetnější komunitou ze světa linuxu a má zřejmě největší počet dostupných balíčků.

#### **8 Obsah**

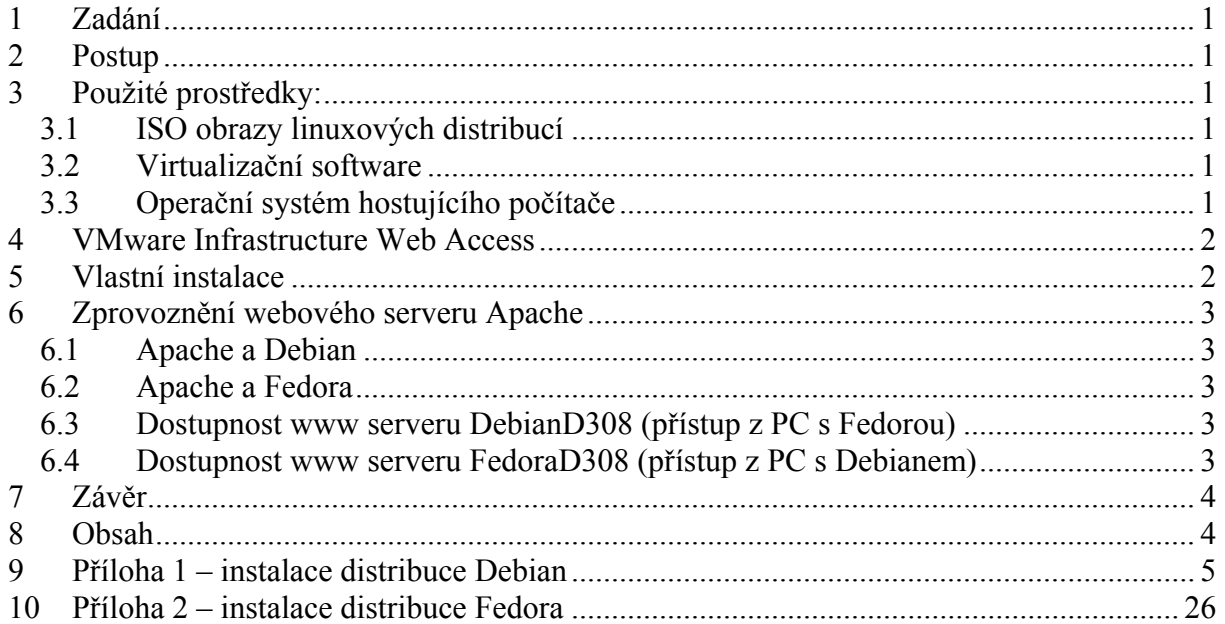

#### **9 Příloha 1 – instalace distribuce Debian**

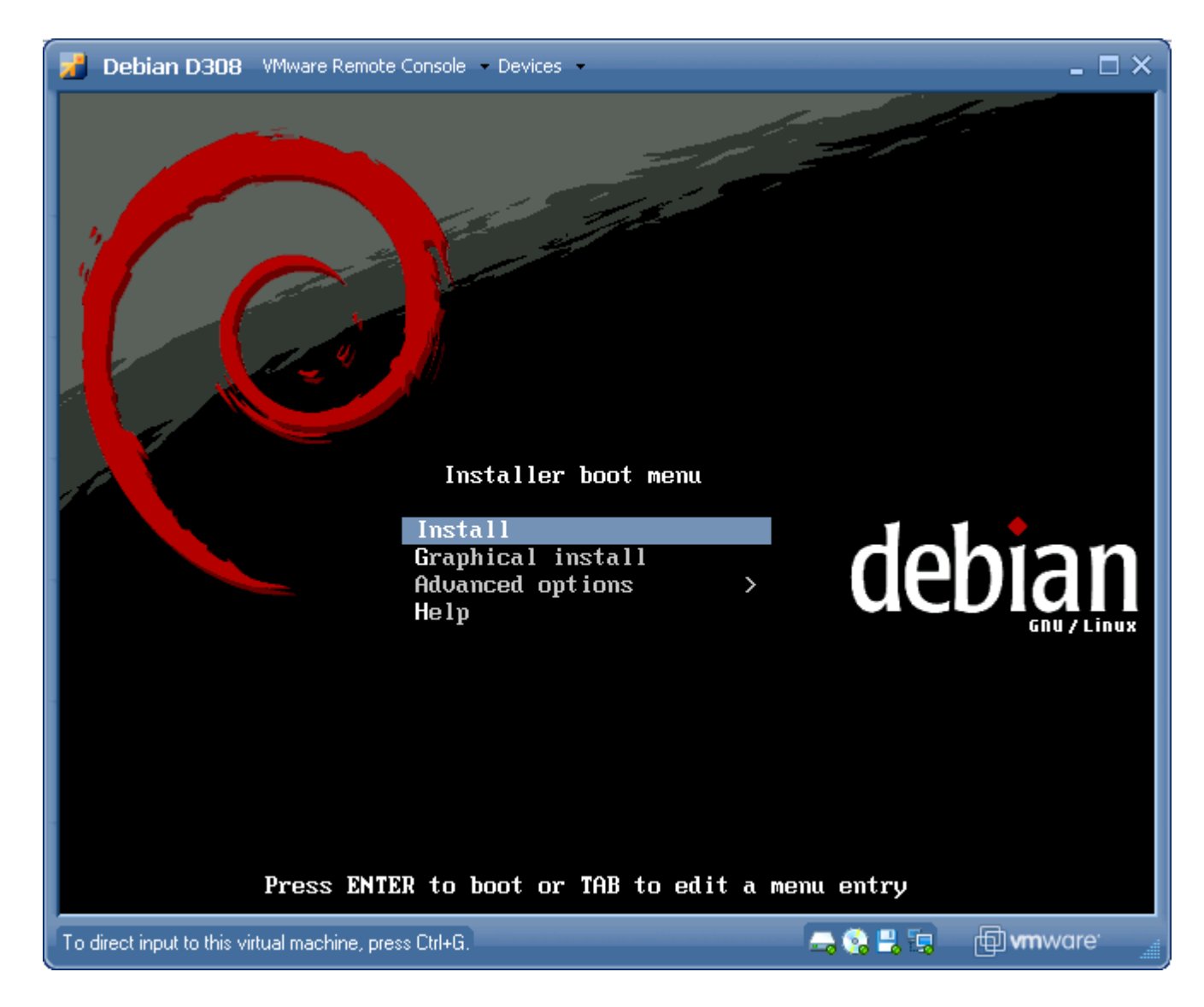

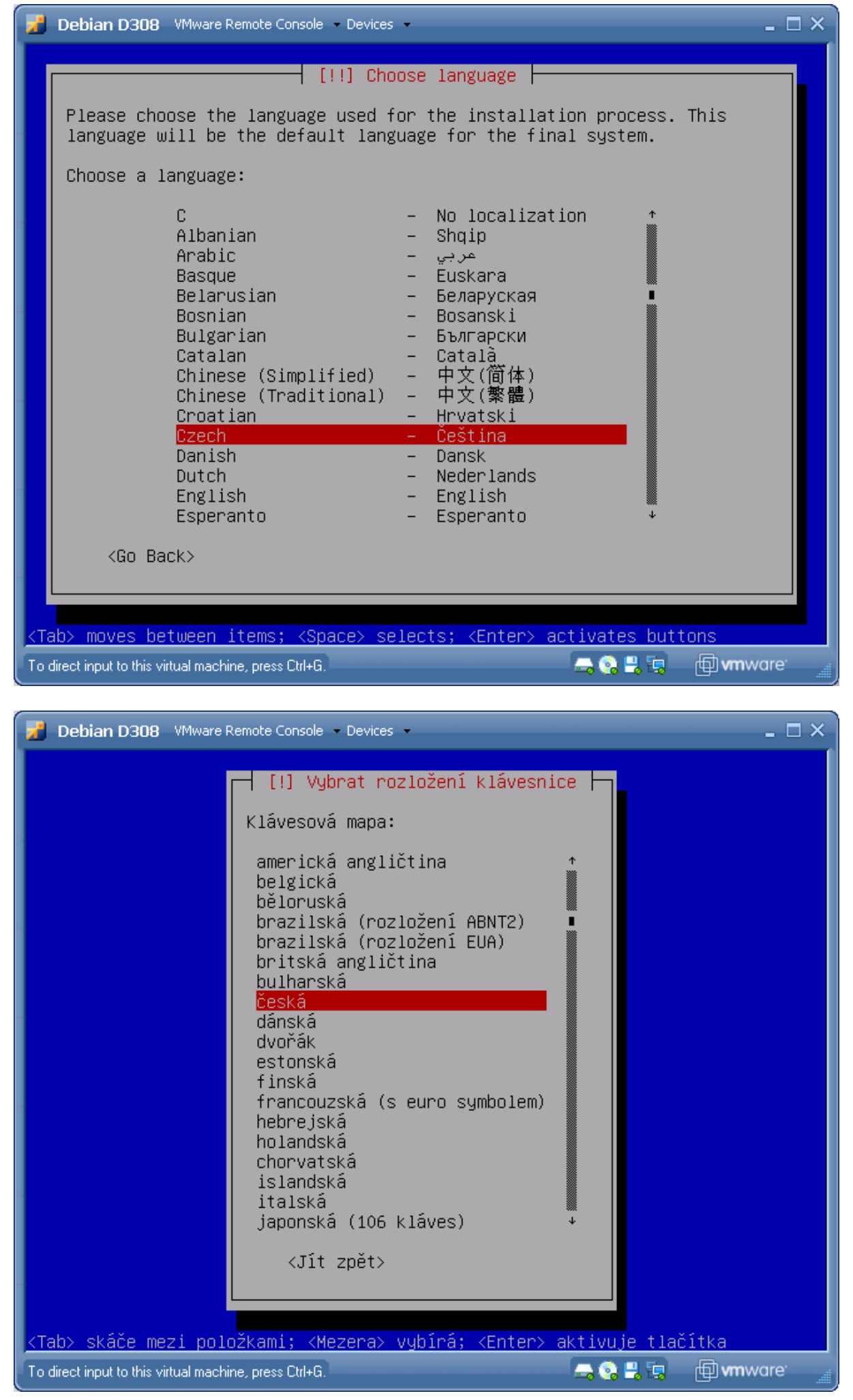

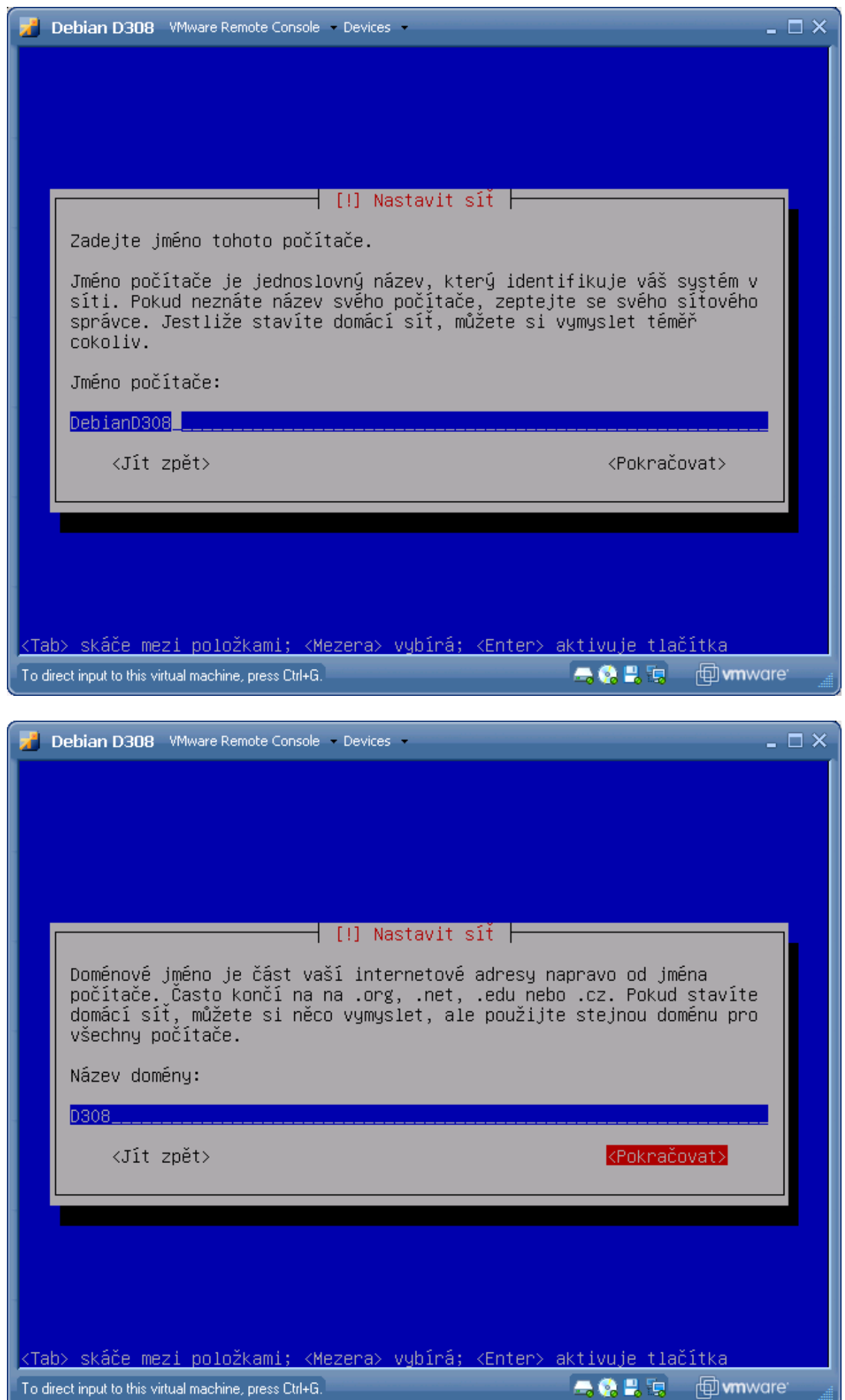

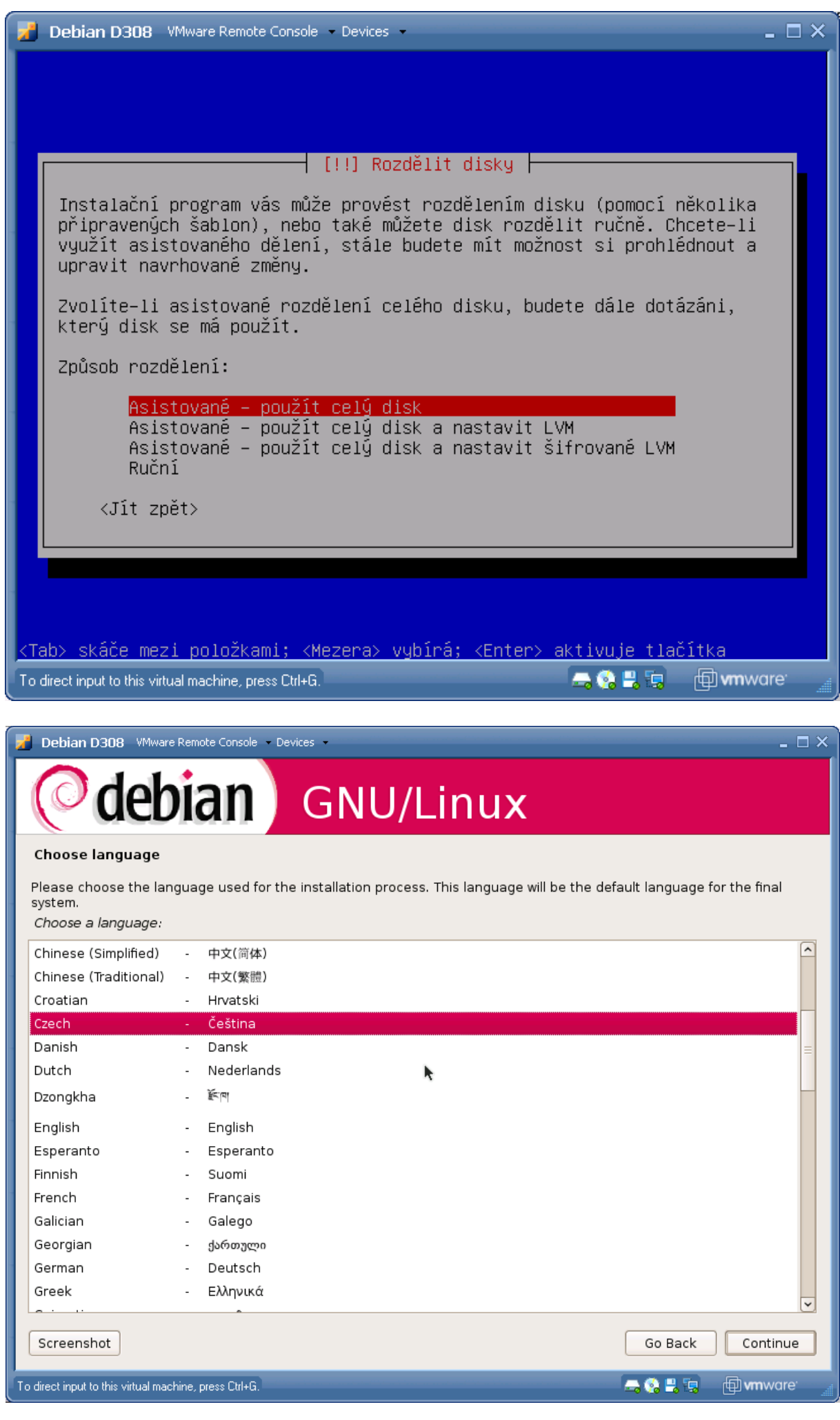

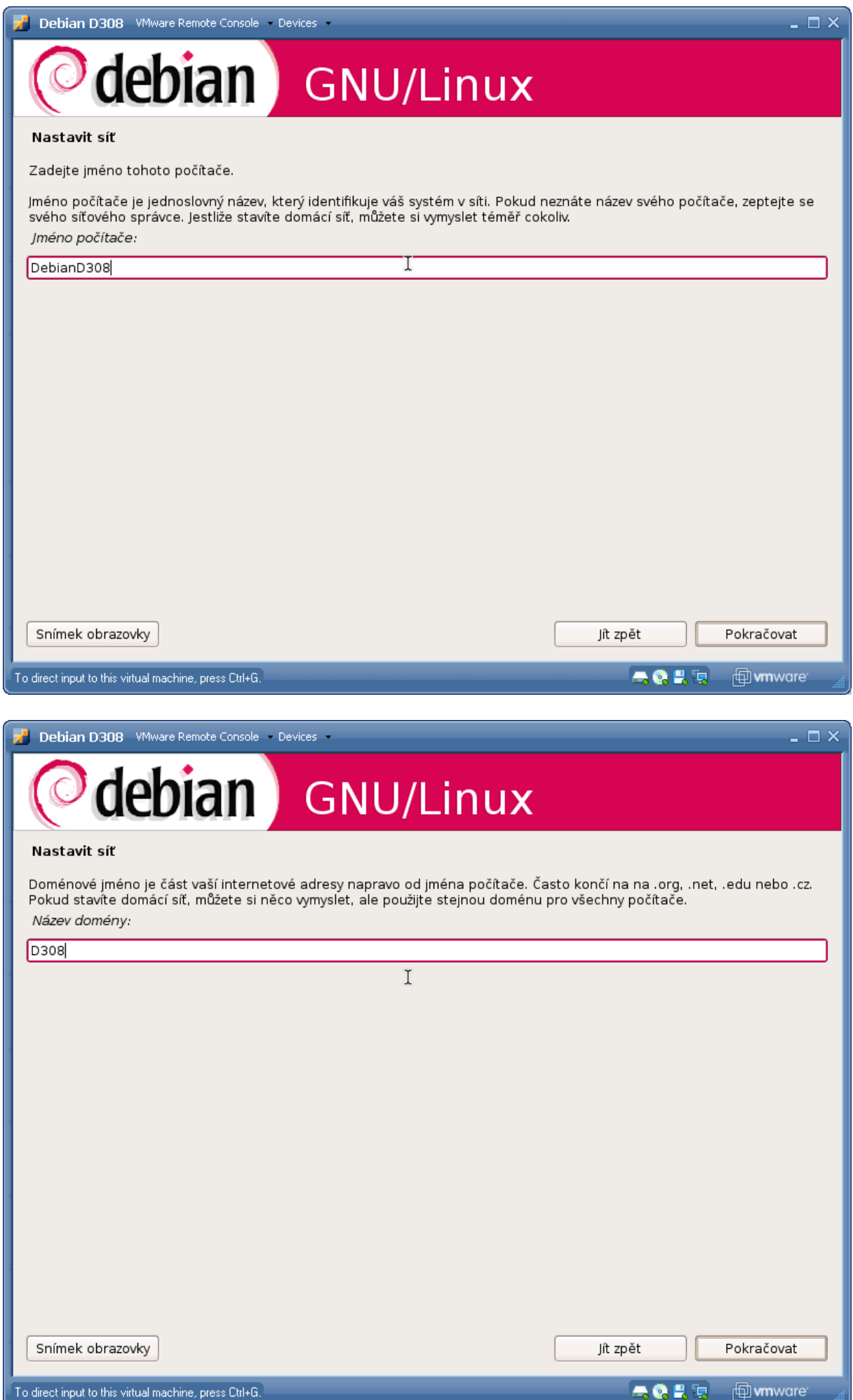

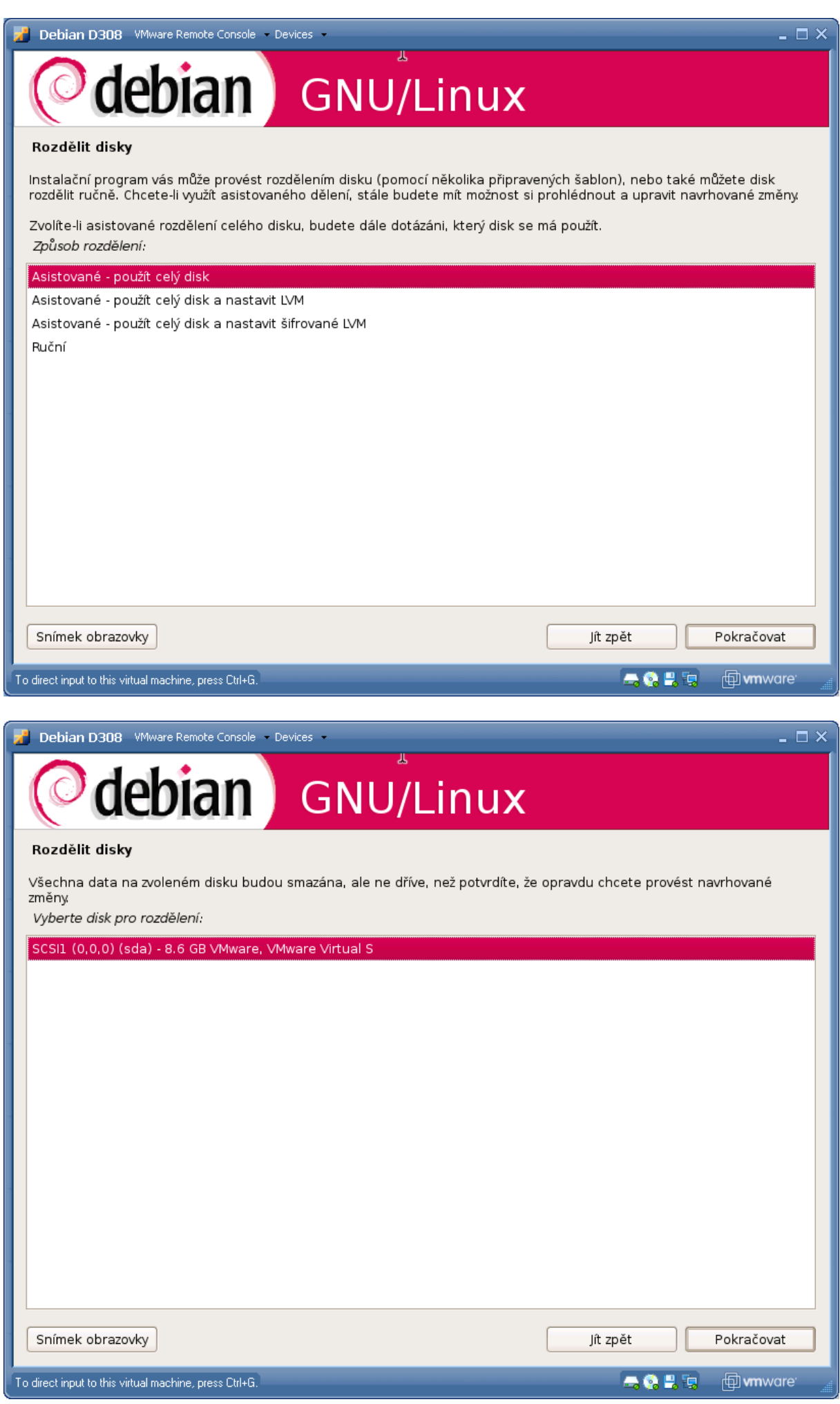

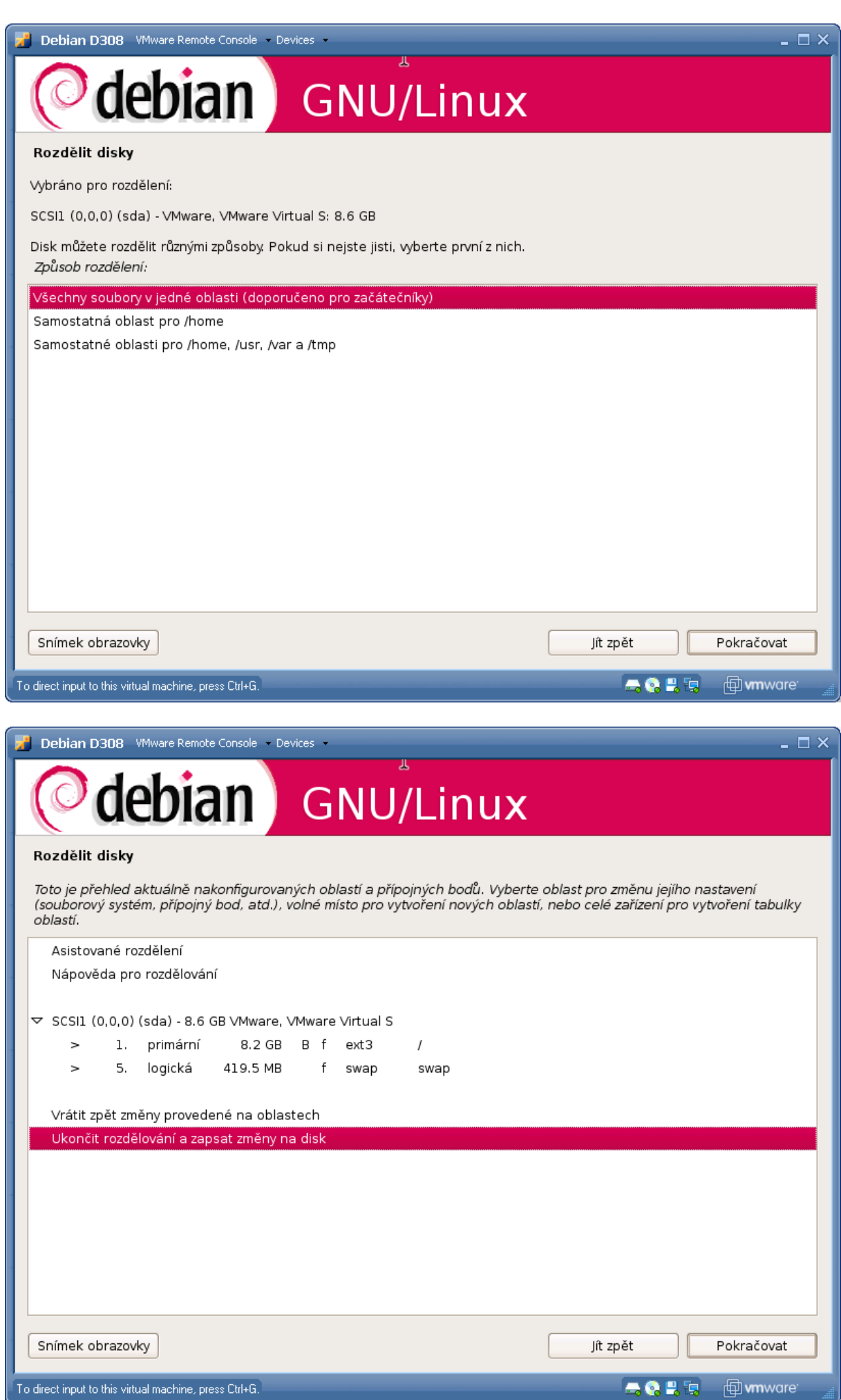

![](_page_11_Picture_4.jpeg)

![](_page_12_Picture_4.jpeg)

![](_page_13_Picture_4.jpeg)

![](_page_14_Picture_4.jpeg)

![](_page_15_Picture_4.jpeg)

![](_page_16_Picture_4.jpeg)

![](_page_17_Picture_4.jpeg)

![](_page_18_Picture_4.jpeg)

![](_page_19_Picture_4.jpeg)

![](_page_20_Picture_4.jpeg)

![](_page_21_Picture_4.jpeg)

![](_page_22_Picture_0.jpeg)

![](_page_23_Picture_0.jpeg)

![](_page_24_Picture_0.jpeg)

#### **10 Příloha 2 – instalace distribuce Fedora**

![](_page_25_Picture_1.jpeg)

![](_page_26_Picture_0.jpeg)

![](_page_26_Picture_13.jpeg)

![](_page_27_Picture_4.jpeg)

![](_page_28_Picture_4.jpeg)

![](_page_29_Picture_4.jpeg)

![](_page_30_Picture_4.jpeg)

![](_page_31_Picture_4.jpeg)

![](_page_32_Picture_0.jpeg)

![](_page_33_Picture_0.jpeg)

![](_page_34_Picture_61.jpeg)

![](_page_34_Picture_1.jpeg)

 $= \Box$   $\times$ 

**AOPR** 

![](_page_34_Picture_2.jpeg)

![](_page_34_Picture_3.jpeg)

![](_page_35_Picture_4.jpeg)

![](_page_36_Picture_0.jpeg)

![](_page_37_Picture_0.jpeg)

![](_page_38_Picture_0.jpeg)

![](_page_39_Picture_0.jpeg)

![](_page_39_Picture_83.jpeg)

![](_page_40_Picture_0.jpeg)

![](_page_40_Picture_1.jpeg)

![](_page_41_Picture_5.jpeg)

![](_page_41_Picture_6.jpeg)

![](_page_42_Picture_0.jpeg)

![](_page_43_Picture_4.jpeg)